# Macintosh Forensics Mac Networkers Retreat

Oct 30, 2005

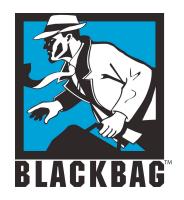

Derrick Donnelly, CTO BlackBag Technologies

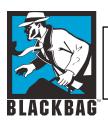

# Rules of the game

- Make no changes to suspect system
- Document everything
- Document, document and then document some more...
- Take very good notes
- A case could take 2-3 years to go to court, your memory will never last

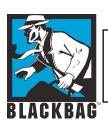

# Data changes fast

- Under normal conditions as soon as an HFS partition mounts on your desktop, you will change your last modified date and time
- You want to avoid this, if you can't document it
- You can use physical write-blockers or turn off diskarbitrationd (In Panther and Tiger)

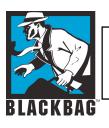

#### Files/Folders created

- 560 files/folders can be created between boot-ups
- 10000-11000 files/folders can be created in a 24 hr perioed (Normal use)
- Temp files, plists, .DS\_Store, virtual memory, browser cache file, e-mail cache files, e-mail databases etc...

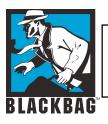

## **Interesting commands**

- Mount
- Is /dev/disk?
- ioreg –c "IOMedia"
- dd and dcfldd
- pdisk
- hdiutil pmap
- hdiutil attach
- Hdiutil attach /some/image.dmg -shadow

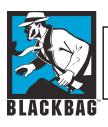

#### **Disk Arbitration**

- Diskarbitration is now the main process in Panther used to manage and mount disk partitions
- BBT has provided a GUI app to disable Diskarbitrationd similar to the autodiskmounting procedure in 10.1– 10.2
- /etc/mach\_init.d/diskarbitrationd.plist

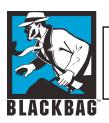

#### **Disk Arbitration**

/etc/mach\_init.d directory example

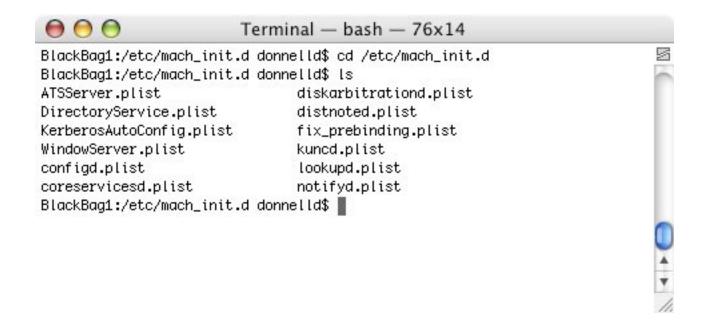

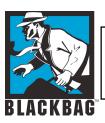

## **Disk Arbitration**

- Contents of diskarbitrationd.plist
- Contents in standard XML

```
000
                               Terminal — bash — 89x16
<?xml version="1.0" encoding="UTF-8"?>
<!DOCTYPE plist PUBLIC "-//Apple Computer//DTD PLIST 1.0//EN" "http://www.apple.com/DTDs
/PropertyList-1.0.dtd">
<pli>dolist version="1.0">
⊲dict>
        dkey>ServiceName</key>
        <string>com.apple.DiskArbitration.diskarbitrationd</string>
        <key>Command</key>
        <string>/usr/sbin/diskarbitrationd</string>
        <key>OnDemand</key>
        <false/>
</dict>
</plist>
BlackBag1:/etc/mach_init.d donnelld$
```

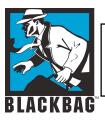

# **Disk Arbitration - Disabling**

- Go to the /etc/mach\_init.d Directory
  - cd /etc/mach\_init.d
- Create a directory in /Library called DiskArb\_Backup
  - sudo mdir /Library/DiskArb\_Backup
- Copy diskarbitrationd.plist to DiskArb\_Back (Always make sure you have a backup before you remove the file)
  - sudo cp /etc/mach\_init.d/diskarbitrationd.plist /Library/DiskArb\_Backup
- Now you can remove (delete) the file
  - sudo rm /etc/mach\_init.d/diskarbitrationd
- Once the file has been removed, you can Reboot the System
- To re-enable DiskArbitration reverse the process, copy the file (diskarbitrationd.plist back to /etc/mach\_init.d
- Always make sure you make a Backup of diskarbitrationd.plist before you delete or move it

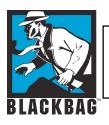

# Warning!!!

- Make sure you turn off FileVault or use a non FileVaulted user!!!!
- Added Oct 30, 2005
   (Aptos, CA)

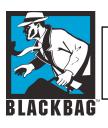

#### Diskarbitration

- When diskarbitration is off, partitions do not get mounted automatically
- It is not a write-blocker, if you do something stupid you can change data on a suspect system
- You have to mount destination partitions manually
- You can also mount read-only

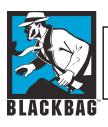

- Use "Open Firmware Password" to set a password for your Open Firmware
- You can find this utility on the first CD of your Install CDs
- If a user sets the firmware password it may interfere with FireWire Target Mode

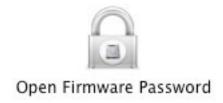

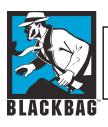

 If you boot up and hold the "Option" key and you see this screen a firmware password has been set by the user

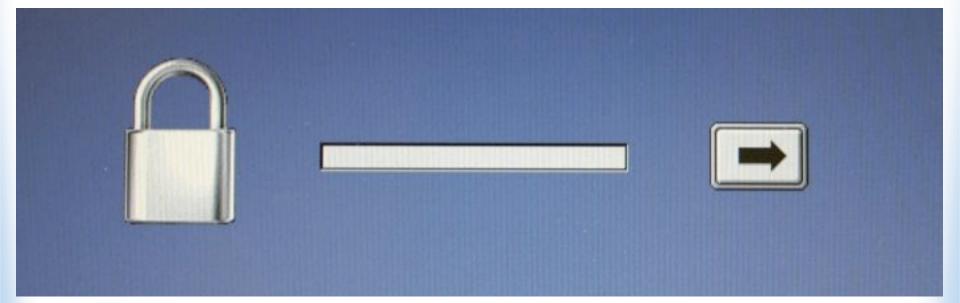

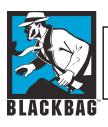

 Or the computer might continue to Boot as normal, if you see this you want to kill the power

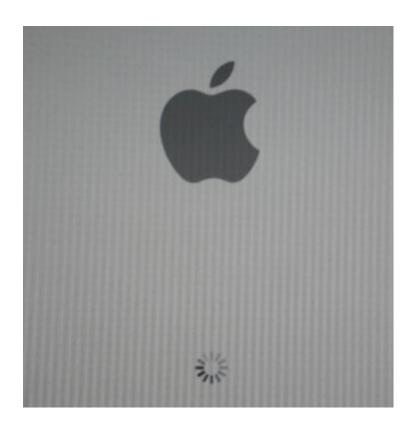

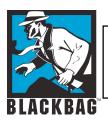

Normal bootup screen

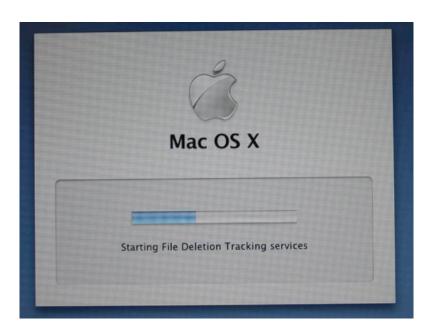

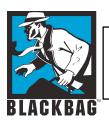

 For proper FireWire target mode you should see the yellow FireWire logo

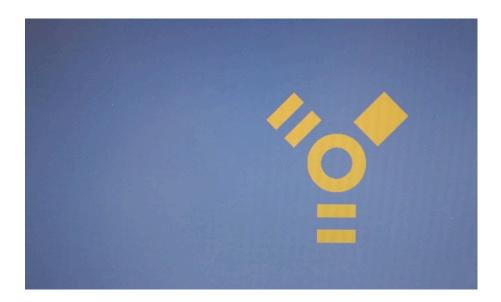

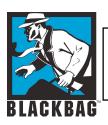

 If you hold down "Apple" + "Option" + "O" + "F" you will drop into the Open Firmware

```
Apple PowerBook5,3 4.7.1f1 BootROM built on 09/04/03 at 13:39:26
Copyright 1994-2003 Apple Computer, Inc.
All Rights Reserved.

Welcome to Open Firmware, the system time and date is: 16:25:21 04/08/2004

To continue booting, type "mac-boot" and press return.
To shut down, type "shut-down" and press return.

ok
0 > ____
```

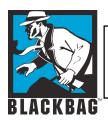

- To continue normal booting type:
  - mac-boot (you do not want to do this on a suspect system)
- To shutdown from open firmware type:
  - shut-down
- This can be handy if you just want to check the system time
- This process will not write to the drive

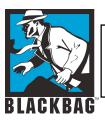

- Notice you can see the system time from this screen
- Time will be in GMT

```
system time and date is: 16:25:21 04/08/2004
```

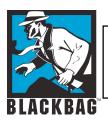

# Looking for devices

- ioreg –c "IOMedia"
- ioreg –l | more
- ioreg –c "IOMedia" | more
- ioreg –c "ATADeviceNub"
- Is /dev/disk?
  - /dev/disk0 /dev/disk1

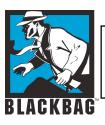

# **Output from ioreg**

```
+-o Hitachi IC25N080ATMR04-0 Media <class IOMedia, regis$
     "Leaf" = No
     "Writable" = Yes
     "BSD Minor" = 0
     "IOBusyInterest" = "IOCommand is not serializable"
     "Preferred Block Size" = 512
     "BSD Major" = 14
     "BSD Name" = "disk0"
     "Size" = 80026361856
     "Content Hint" = ""
     "Removable" = No
     "IOMedialcon" = {"IOBundleResourceFile"="Internal.i$
     "BSD Unit" = 0
     "Ejectable" = No
     "Content" = "Apple_partition_scheme"
     "Whole" = Yes
        BlackBag Technologies Inc., © 2005
```

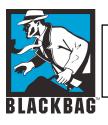

# ioreg -c "ATADeviceNub"

```
+-o ATADeviceNub@0 <class ATADeviceNub, registered,
matched, active, busy 0, retain count 6>
           "ata device type" = "ata"
         \parallel "unit number" = 0
  || | "socket type" = "internal"
   | | device model" = "Hitachi IC25N080ATMR04-0
         | "extended LBA capacity" = 156301488
           "device serial" = " MRG426K4GH031H"
         "device revision" = "MO4AAD0A"
         | }
```

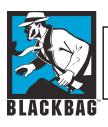

# **Imaging drives**

- Standard dd command (suspect drive=/dev/disk1)
- sudo dd if=/dev/disk1 bs=1024 conv=noerror,sync of=/evidence/Imagefile.dmg
- sudo dd if=/dev/disk1 bs=1024 conv=noerror,sync | split - -b2000m /evidence/Imagefile.

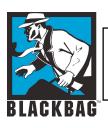

# Working dcfldd

- sudo dcfldd if=/dev/disk1 hashwindow=0 conv=noerror,sync bs=1024 of=/evidence/imagefile.dmg
- Sudo dcfldd if=/dev/disk1
   hashwindow=0 conv=noerror,sync
   bs=1024 | split -b2000m
   /evidence/imagefile.
- Dcfldd has been updatednow called dccidd (Supports sha1, sha-256)

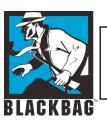

# **Imaging Live systems**

- Use rdisk entries (ls /dev/rdisk?)
- Rdisk= raw disk (buffered copy)
- Sudo dd if=/dev/rdisk0 conv=noerror,sync bs=1024 of=/evidence/imagefile.dmg
- Make sure you have enough space to image a full drive
- Lock your image files before mounting them with DiskCopy (DiskUtility)

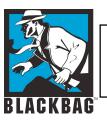

## Places to look for evidence

- Remember Mac OS X is a Unix based system
- Most user files are created and saved in the User's home directory
- A Mac OS X System can have multiple users

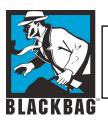

## **Panther Built in Tools**

 Always use find to search for large .dmg or sparse files

You could be missing entire sub

volumes

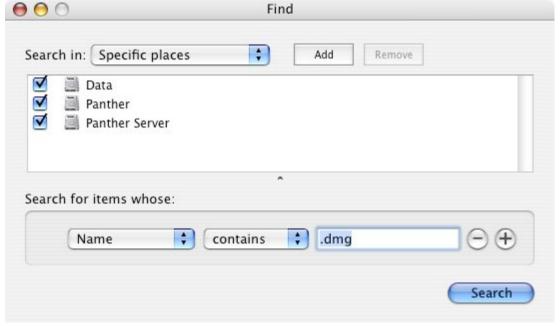

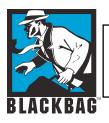

#### **Panther Built in Tools**

 Sort results by size, to find all the large disk images

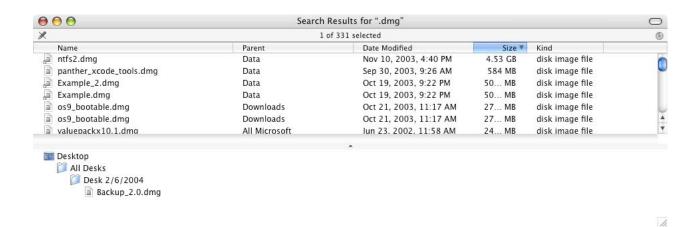

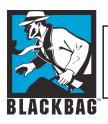

#### **Panther Built in Tools**

 Click on the results to find the paths to the files in question

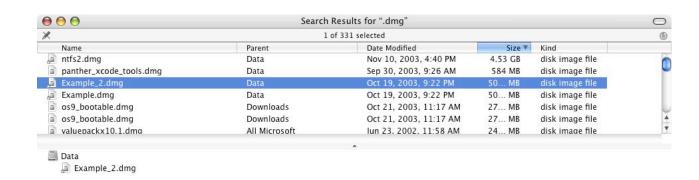

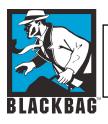

## **Open Source Solutions**

- SleuthKit
  - Forensic Tools from Brain Carrier
  - Installation
    - Requirements: Developer Tools
    - Available from www.sleuthkit.org
  - Use
    - For SluethKit to see data, you need to manually break out the partitions.
- Autopsy
  - Graphical Front end to SleuthKit

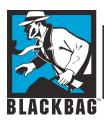

## **iPod**

#### Music only FAT 32 formatted

Differential:/dev charnota\$ ioreg -c IOMedia+-o Apple iPod Media <class IOMedia, registered, matched, active, busy 0, retain count 10\$

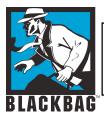

# iPod (in ioreg)

```
"BSD Unit" = 2
  "Ejectable" = Yes
  "Content" = "FDisk_partition_scheme"
   "Whole" = Yes
+-o IOMediaBSDClient <class IOMediaBSDClient, registered, matched, active, busy 0, reta$
+-o IOFDiskPartitionScheme <class IOFDiskPartitionScheme, !registered, !matched, active$
 +-o Untitled 2@2 <class IOMedia, registered, matched, active, busy 0, retain count 9>
     "Leaf" = Yes
     "Writable" = Yes
    "BSD Minor" = 9
    "Preferred Block Size" = 512
    "Partition ID" = 2
    "BSD Major" = 14
    "BSD Name" = "disk2s2"
    "Size" = 4959843840
    "Content Hint" = "DOS_FAT_32"
     "Removable" = Yes
     "BSD Unit" = 2
     "Ejectable" = Yes
    "Content" = "DOS_FAT_32"
     "Whole" = No
  +-o IOMediaBSDClient <class IOMediaBSDClient, registered, matched, active, busy 0, $
```

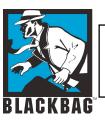

# **Commercial Data Recovery**

- FileSalvage SubRosa Soft
- DataRescue, DataRescue II
- DiskWarrior
- Drive 10
- Tech Tool

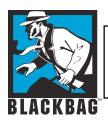

# **MacQuisition Boot CD**

Image Mac systems without taking them apart

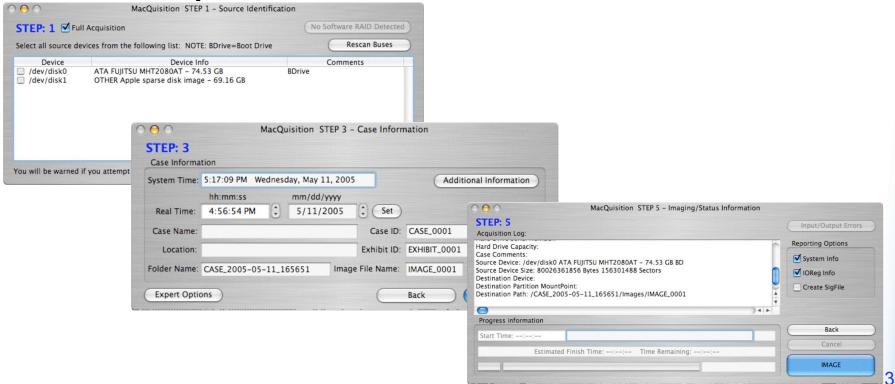

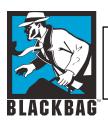

# **BlackBag Services**

- Software Forensic Suite
- Forensic Hardware (Firebox)
  - IDE and SCSI Write Blocker using the Firewire bus
- Mac Forensic Training
  - (Local Santa Clara and Mobile Class)
- Forensic analysis consulting and Data Recovery

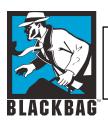

## **Mac Forensic Forum**

- Join us on the Mac Forensic forum on Yahoo
- http://groups.yahoo.com/group/macos\_forensics/
- http://www.blackbagtech.com/forensics.html
- The group is closed group mostly for Law enforcement

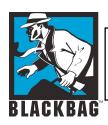

#### **Contact**

Derrick Donnelly CTO, BlackBag Technologies

derrick@blackbagtech.com

408-844-8892

www.blackbagtech.com